1. Once live external candidates can visit the career site, Search for any open positions by title or department, or click Search icon to view all vacancies.

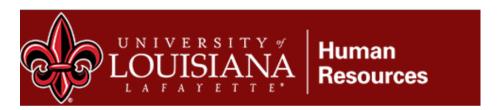

# **Employment Opportunities:**

### **Faculty Recruitment:**

To view vacancies, you can either search by Title or Department. To browse all openings,

# Search Jobs Keyword or ReqID Create Job Alert

# Search Jobs

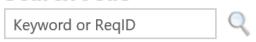

## Create Job Alert | Share Search

- Biology-Assistant Professor
- Business Law- Instructor
- Physics-Professor full (tenure track)

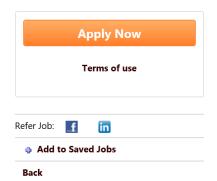

Position Title: Business Law- Instructor

Department: 22|College of Business Administration

#### Responsibilities 4 1

Teach undergraduate courses in Business Law. The appl in other normal departmental, college and university ser professionally qualified to teach in the field.

In this position, the applicant will play a key role in stude engagement by proactively leading the department's mi organizing experiential learning activities of students. A are primarily teaching-oriented, a commitment to demo intellectual competence, scholarship and professional de

### **Qualifications:**

The applicant must possess a Juris Doctorate

- 2. Candidates can apply by clicking the job title, which opens the application, and has them complete demographic data, upload resume/CV/Cover Letter etc. System should parse resume data, and pull most of that into system, saving the applicant time. Up to 10 attachments can be uploaded by applicant.
- 3. IF candidate does not have a resume/CV, they can follow the screenshot instructions below, which will allow them to bypass resume parsing:
  - O Use my existing Resume/CV (View ☐)

    O Upload a Resume/CV from my computer

     Write or Paste a Resume/CV

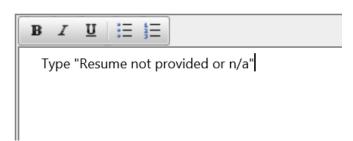

On next screen click the plus buttons to manually edit, then click acknowledgment box before proceeding to the next step.

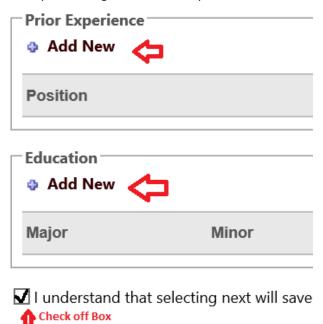

4. They'll click through the application until the complete all sections, then click submit application.

Applications cannot be amended once submitted; however, the vacancy should include contact information for candidates. Applicants can track the status of submitted applications via their applicant profile.

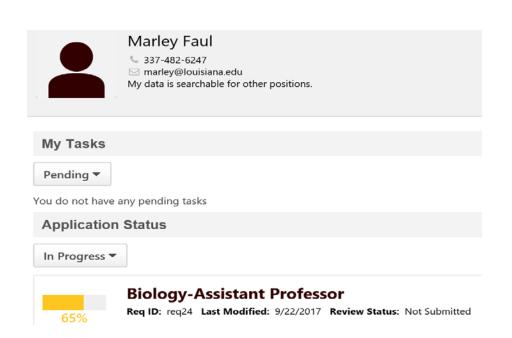